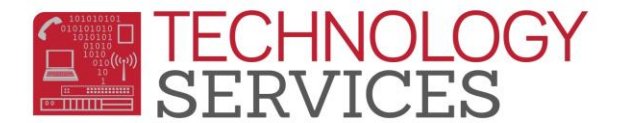

# Update UC/CSU Requirements (Schools)

## From the Navigation Tree, select **Student Data**, **Test Scores**, and **College Entrance Req's**

### Under **College Entrance Req's** click on **UC/CSU Options** button

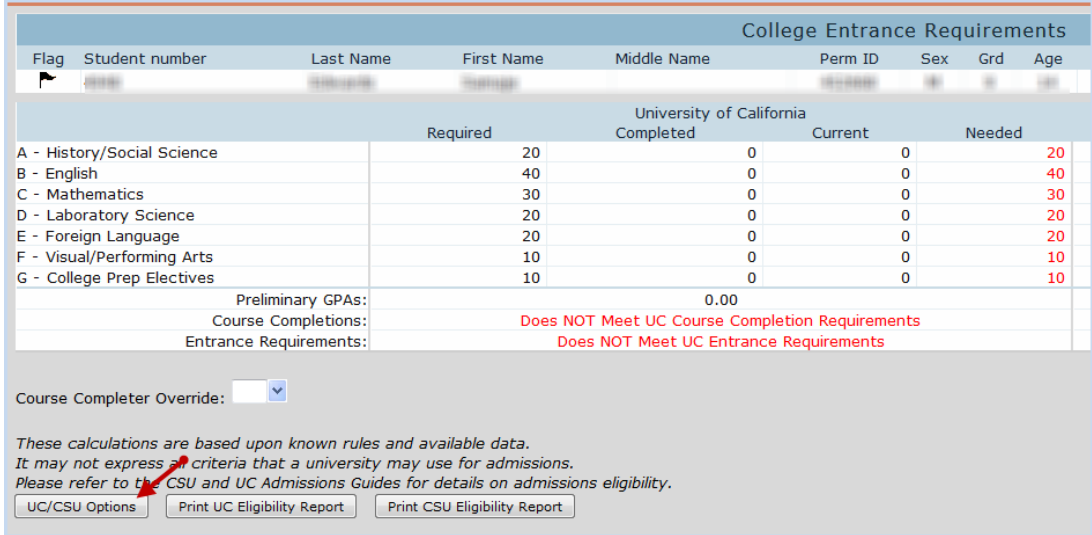

From the **UC/CSU Options** window, make sure the setting **mimics** the screenshot below:

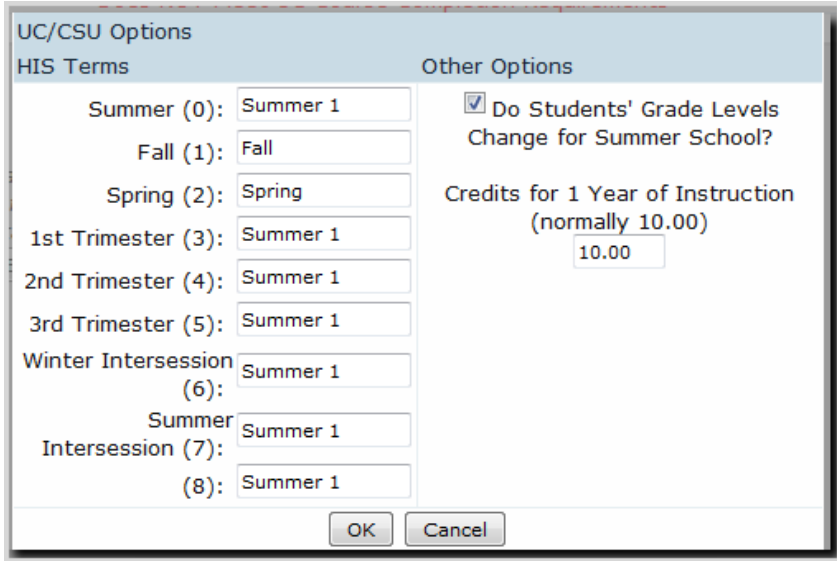

#### From the Navigation Tree, select **School Info** and **Functions**

#### Under **Functions** click on **Calculate College Entrance Reqs**

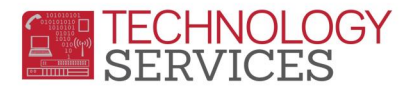

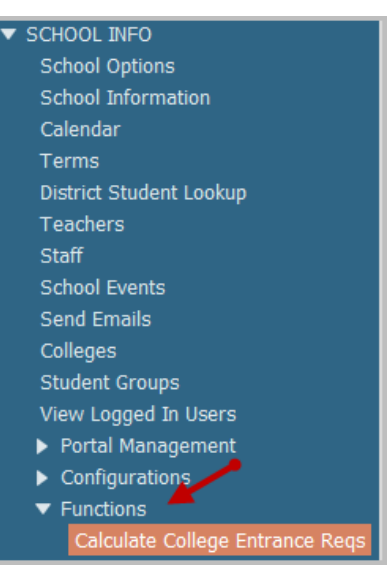

From the **Calculate College Entrance Requirements** screen, click on **Calculate College Entrance Requirements for All Students** button. Click **Ok** on the next screen message.

Once the process is finished you will receive an email. After receiving the email run the following query:

# **LIST STU TG ID NM GR PUC QUC PCS QCS CCO IF GR = 12 AND ( TG = " " OR TG = C ) AND ( QUC = Y OR QCS = Y )**

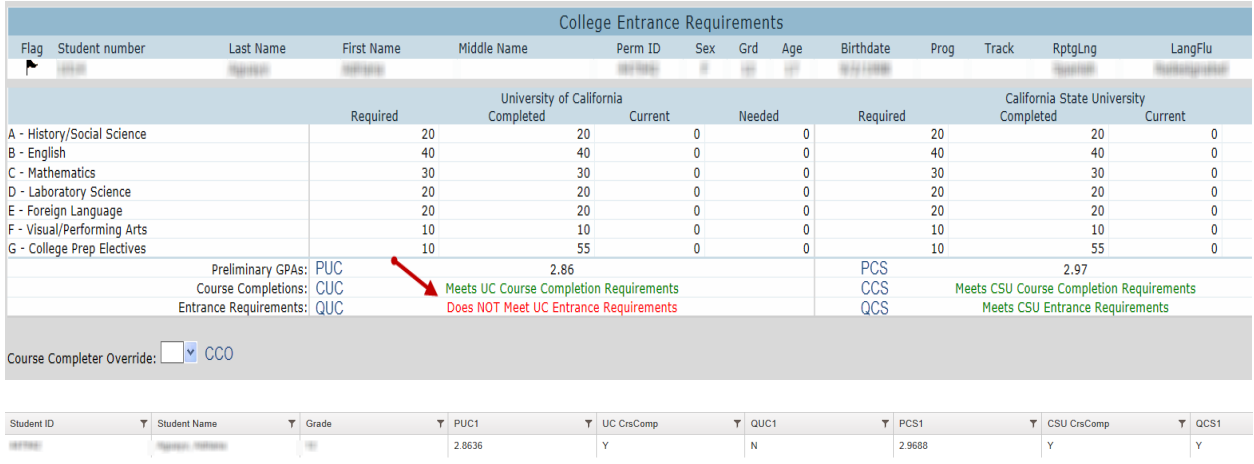